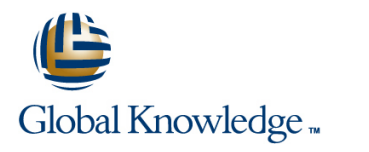

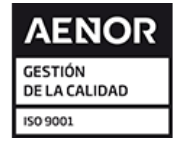

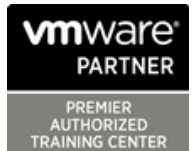

# **VMware Horizon 8: Virtual Desktop Bootcamp**

# **Duración: 5 Días Código del Curso: VMHVDB**

### Temario:

VMware Horizon® 8: Virtual Desktop Bootcamp is a five-day combination course of VMware Horizon 8: Skills for Virtual Desktop Management and VMware Horizon 8: Virtual Desktop Troubleshooting. This training combination gives you the skills to deliver virtual desktops and applications through a single virtual desktop infrastructure platform.

You build skills in configuring and managing VMware Horizon 8 through a combination of lecture and hands-on labs. You learn how to configure and deploy pools of virtual machines and how to provide a customized desktop environment to end-users. Additionally, you learn how to resolve common issues that occur in a VMware Horizon environment.

You engage in a series of lab exercises to bring existing environment issues to resolution. The exercises mirror real-world troubleshooting use cases. These exercises equip learners with the knowledge and practical skills to manage typical challenges faced by virtual desktop administrators and operators.

Product Alignment: VMware Horizon 8 v2006

### Dirigido a:

Operators, administrators, and architects responsible for the creation, maintenance, or delivery of remote and virtual desktop services.

### Objetivos:

- following objectives: application pools application pools
- 
- Use VMware vSphere® to create VMs to be used as desktops for Horizon **Implement a structured approach to troubleshooting**
- Create and optimize Windows VMs to create Horizon desktops **Resolve common issues that occur in a Horizon environment**
- **Install and configure Horizon Agent on Horizon desktop Troubleshoot issues with linked and instant clones**
- Configure and manage the VMware Horizon® Client<sup>™</sup> systems Configure the Windows client and connect the client to a VMware Horizon desktop
- Configure, manage, and entitle desktop pools of full VMs
- Configure, manage, and entitle pools of instant-clone desktops
- **By the end of the course, you should be able to meet the Create and use Remote Desktop Services (RDS) desktops and**
- Recognize the features and benefits of Horizon Monitor the Horizon environment using Horizon Console Dashboard and Horizon Help Desk Tool
	-
	-
	-
	-
	- $\blacksquare$  Identify the correct log level for gathering logs
	- **Optimize protocols for the best end-user experience**

**the following VMware infrastructure skills:** half of a two-course requirement for the following certification:

- Use VMware vSphere® Web Client to view the state of virtual VMware Certified Professional Desktop and Mobility 2020 machines, datastores, and networks (VCP-DTM 20202)
- access the guest operating system course requirement for the VCP-DTM exam.

**Attendees should also have the following Microsoft Windows system administration experience:**

- Configure Active Directory services, including DNS, DHCP, and time synchronization
- Restrict user activities by implementing Group Policy objects

### Prerequisitos: Exámenes y certificación

**Customers attending this course should have, at a minimum,** VMware Horizon 8: Skills for Virtual Desktop Management is the first

■ Open a virtual machine console on VMware vCenter Server® and VMware Horizon 8: Virtual Desktop Troubleshooting does not satisfy a

- Configure Windows systems to enable Remote Desktop Connections
- Build an ODBC connection to an SQL Server database

# Contenido:

- 
- 
- 
- 
- VMware Horizon **and Clone Desktops** floating-assignment pools **Clone Desktops** Clone Desktops
- 
- 
- Define a use case for your virtual desktop 15 Troubleshooting Instant Clones and application infrastructure 8 VMware Horizon Client Options
- **Convert customer requirements to use-case** attributes **Describe the different clients and their Describe the different clients and their Netword strategies**
- 
- Explain basic virtualization concepts **Configure integrated printing, USB**
- your vCenter Server system and VMware **Configure session collaboration and Enable the required SSL configuration** ESXi™ hosts media optimization for Microsoft Teams
- Create, provision, and remove a virtual 17 Ports and Protocols
- 5 VMware Horizon Desktops line of the Optimize Blast
- $\blacksquare$  Create a Windows and a Linux virtual  $\blacksquare$  Explain the provisioning technology used  $\blacksquare$  Applying GPO's machine using vSphere **for instant-clone desktop pools**
- $\Box$  Optimize and prepare Windows and Linux  $\Box$  Set up an automated pool of instant virtual machines to set up VMware Horizon clones desktop VMs **Push updated images to instant-clone**
- 6 VMware Horizon Agents
- Outline the configuration choices when Pools installing Horizon Agent on Windows and Linux virtual machines **Explain the difference between an RDS**
- Create a gold master for Windows Horizon desktop pool and an automated pool desktops **Compare and contrast an RDS** session
- 
- Introductions and course logistics  $\Box$  Identify the steps to set up a template for ■ Course objectives desktop pool deployment Desktop pool deployment Desktop Desktop pool deployment Desktop Desktop Desktop Desktop Desktop Desktop Desktop Desktop Desktop Desktop Desktop Desktop Desktop Desktop Desktop D
- 2 Introduction to VMware Horizon VMware Horizon® Connection Server™ databases inventory
	-
- $\blacksquare$  Describe the conceptual and logical  $\blacksquare$  Outline the steps to create an automated architecture of VMware Horizon **book** pool version pool version was version linked clone desktops
	-
- 3 Introduction to Use Case **Explain the hierarchy of global, pool-level, Explain is a VMware Horizon desktop** and user-level policies
	-
	- benefits **Troubleshoot instant clones**
- 4 vSphere for Horizon 8 Access Horizon desktop using various Horizon clients and HTML 16 Windows Client
- Use VMware vSphere® Client<sup>™</sup> to access | redirection, and the shared folders option | Configure the Windows client
	-
	- machine 9 Creating and Managing Instant-Clone Desktop Pools **Key ports and protocols** 
		- List the advantages of instant clones Black Screen
		-
		-
		- desktop pools

10 Creating RDS Desktop and Application

- 
- host pool, a farm, and an application pool
- Create an RDS desktop pool and an application pool
- **Access RDS desktops and application** from Horizon Client
- Use the instant clone technology to automate the build-out of RDSH farms
- Configure load-balancing for RDSHs on a farm
- 11 Monitoring VMware Horizon
- **Monitor the status of the VMware Horizon** components using the Horizon Administrator console dashboard
- Monitor desktop sessions using the HelpDesk tool
- 12 Overview of Virtual Desktop Troubleshooting

1 Course Introduction 1 13 Command-Line Tools 13 Command-Line Tools and Backup line line Options

- 
- List the steps to add desktops to the **Backing-up and restoring VMware Horizon**

Recognize the features and benefits of Compare dedicated-assignment and 14 Troubleshooting VMware Horizon Linked

- 
- Define user entitlement View Agent Direct-Connection
	-

- 
- 
- 

- 
- 
- 
- 
- 
- 
- 

**Structured approach to troubleshooting** 

- configuration and operational problems
- **Applying troubleshooting methods**
- Documenting the steps to resolve the

## problem

# Más información:

Para más información o para reservar tu plaza llámanos al (34) 91 425 06 60

info.cursos@globalknowledge.es

[www.globalknowledge.com/es-es/](http://www.globalknowledge.com/es-es/)

Global Knowledge Network Spain, C/ Retama 7, 6ª planta, 28045 Madrid